# Wordpress活用法の教科書8

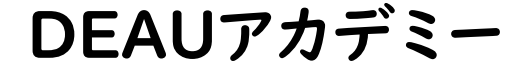

### WordPressのテーマについて②

- ・TOPページの活用法
- ・投稿ページの活用法
- ・固定ページの活用法
- ・固定ページのカスタムテンプレート
- ・条件分岐タグ
- ・if文を使う
- ・ループ処理のタグと合わせる
- ・他のページに投稿を表示させる
- ・アイキャッチ画像の表示方法
- ・ウィジェットの活用について

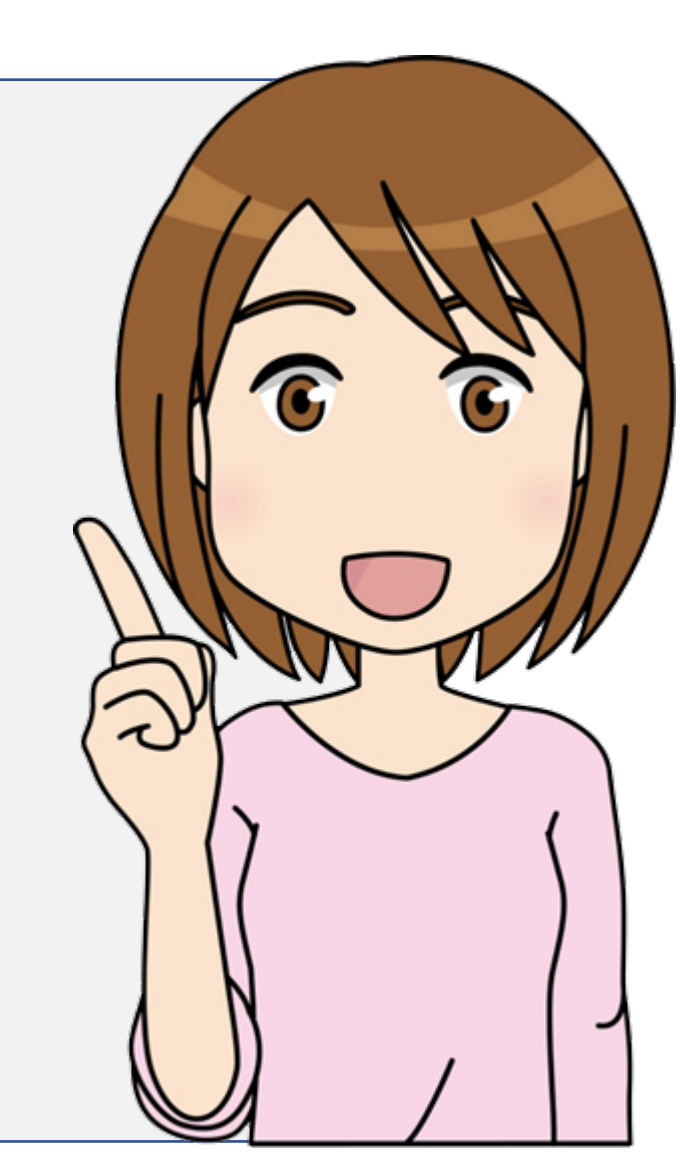

### TOPページの活用法

### index.php

index.phpはTOPページに使用するテンプレートで、絶対に必要なファイルになります。 他にもカテゴリーやタグの一覧ページなどにも使用されます。

### home.php

home.phpはindex.phpよりも優先されて表示することができるTOPページのテンプレートです。 両方のファイルが存在する場合、home.phpが優先されてTOPページに使用されます。

### front-page.php

front-page.phpはindex.phpとhome.phpよりも優先されて表示することができるTOPページのテンプレートです。 front-page.phpが一番優先度が高いTOPページのテンプレートになります。 front-page.phpが存在する場合はhome.phpと違って、管理画面の表示設定で固定ページがフロントページに設 定されていても影響を受けずにfront-page.phpが表示されます。

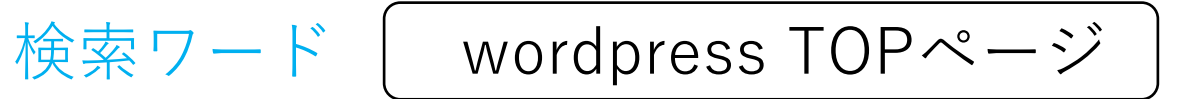

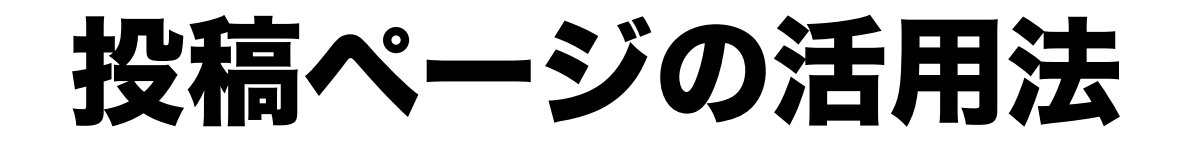

投稿ページの機能は、企業サイトの「新着情報」や「更新が必要」 な記事、画像等があれば投稿の機能を利用すると便利です。

single.php 投稿ページのファイル

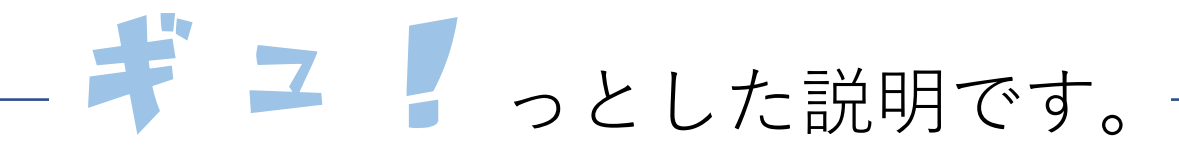

・記事には日付やコメント、前後の記事リンクなどが表示されます。

・テーマによっては関連記事が表示されたり、逆に日付などを非表示にする選択機能が備わっていたりもし ます。

・作成したページは更新した順から時系列に並んでいきます。

・投稿ページを利用して作成したページは必ず「投稿記事一覧」のようなアーカイブページにも表示されま す。

・投稿ページには「カテゴリー」が設定でき、記事を分類することができます。

・投稿ページには「パーマリンク設定」が適用されます。

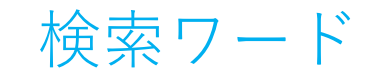

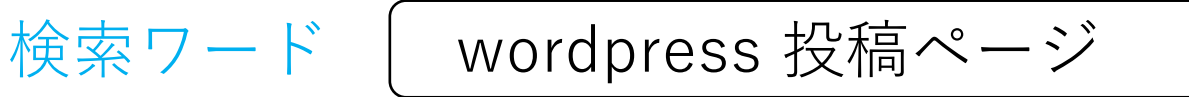

### 固定ページの活用法

固定ページは一般的に「会社案内」「お問い合わせ」「サイトマッ  $\overline{z}$ かど、時系列に並ぶ必要のない単体のページを作るときに使います。

page.php 固定ページのファイル

## キュニアっとした説明です。

- ・固定ページ同士で階層を作る事ができます。
- ・固定ページごとに適用するデザインテンプレートを切り替える事ができます。
- ・カスタムメニューを使って固定ページへのリンクを表示させる事ができます。
- ・投稿記事のように、ページにカテゴリやタグの設定をする事ができません。
- ・固定ページのコンテンツ内にPHPのコードを書いても動きません。

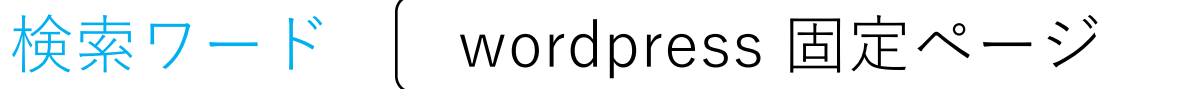

## 固定ページのカスタムテンプレート

WordPressの固定ページごとに、レイアウトやデザインを変えたくないですか。 たとえば、固定ページごとにサイドバーのデザインを変更し、それぞれのページ に合った広告やナビゲーションを配置するために。 それを可能にするのが『カスタムテンプレート』。

固定ページ限定なので、ご注意を。

以下の記述を加えるだけ

 $<$ ?php /\* Template Name: gallery \*/ ?>

・テンプレートとなるPHPファイル(○○.php)を作成する。

【注意】

ァイル名は、WordPressで既に存在するテンプレート名・テンプレートパーツ名以外であれば、何でもOK。

- ギュエリっとした説明です。-

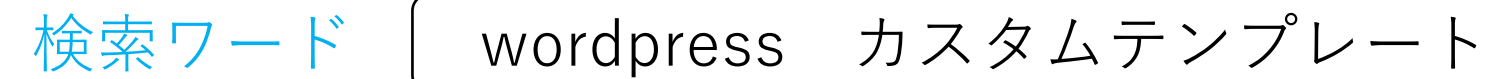

### 条件分岐タグ

条件分岐タグは「PHP」というプログラミング言語により書きます。

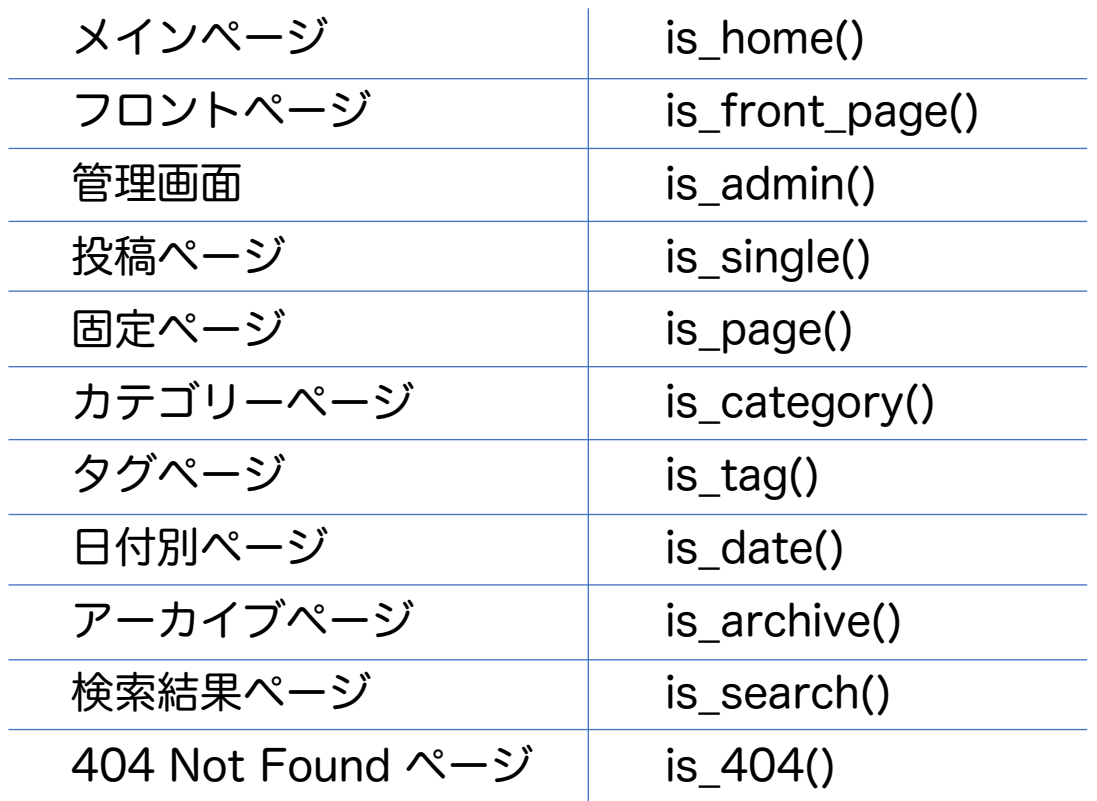

### have\_postsの場合

<?php if(have\_posts()): while(have\_posts()): the\_post $()$ ;?  $\langle h1 \rangle \langle \rangle$ ?php the\_title(); ?> $\langle h1 \rangle$  $\langle$  <?php the\_content(); ?>  $\langle$ ?php endwhile; endif; ? $>$ 

こちらのループ処理は、「記事があればタイトルを、h1タグで 囲み、次に本文を表示させるという処理を、ある記事の数だけ繰 り返して行ってください」という意味になります。

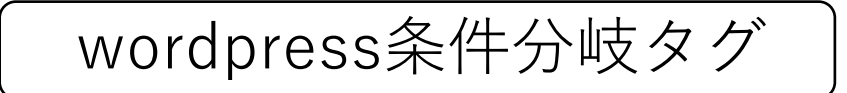

## if文を使う

 $\langle$  <?php if  $(*$ (朱件) : ?> 条件に当てはまるときに表示するものをココに書く  $\langle$ ?php else: ? $>$ 条件に当てはまらないときに表示するものをココに書く  $\langle$ ?php endif; ? $>$ 

### 例:PHPのif文で書く しょうしゃ インスター しゅうしょう 例:elseifで細かな条件分岐ができる

 $\langle$ ?php if ( is single() ) : ?> ①記事ページで表示するものをココに書く  $\langle$ ?php elseif ( is\_page() ) : ?> ②固定ページで表示するものをココに  $\langle$ ?php else: ? $>$ ①と②のどちらにも当てはまらないときに表示するものをココに  $\langle$ ?php endif; ? $>$ 

検索ワード wordpress if文

## ギュアっとした説明です。

・1つめのifに当てはまらなかったときに、2つめのelseifの条件を判定してくれるようになります。<?php elseif (条件) : ?>はいくつ繋げて  $\pm$  OK!

・ifとelseifの後にはコロン(:) ※if() :とelseif() :というように書きます。 ;と書くとエラーになります。

・endifの後にはセミコロン(;) ※endif ;というように書きましょう。

・括弧の数に注意 ※また「括弧を書き忘れていないか」にも注意しましょう。 (と)の数は一致するはずです。

・全角で書かない ; : ?phpなどは必ず半角英数字で書くようにしましょう。

## ループ処理のタグと合わせる

while → 処理を**繰り返す**構文 have\_posts() → 次の記事があるか**調べる** the\_post() → 次の記事を**取得**する

### 投稿ページの記述例

<?php if(is\_single()): while(have\_posts()): the  $post();?$  $\langle$ ?php the\_content(); ? $>$  $\langle$ ?php endwhile; endif; ? $>$ 

### ※書いていることは同じです。

 $\langle$ ?php if(is\_single()): ?>  $\langle$ ?php while(have\_posts()): ?>  $\langle$ ?php the\_post();? $>$  $\langle$ ?php the\_content(); ? $>$  $\langle$ ?php endwhile; ? $>$  $\langle$ ?php endif; ? $>$ 

ギュ!っとした説明です。

while文は、for文と同様のループ処理を行うためのPHP構文で、条件が真の間だけ与えられた文の実行を繰り返すというループを記述するた めの文法。

・whileはendwhileで終わる

・回数が決まっている時にはfor文で回数が未定の場合は while文を使うのが便利

・永遠に処理を繰り替えさないための処理が必要

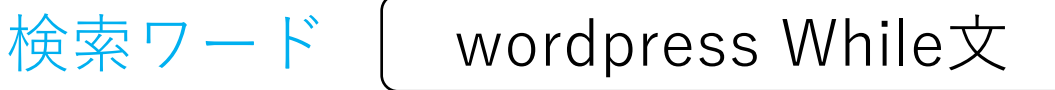

## 他のページに投稿を表示させる

### query\_postsの使い方

「query\_posts」はループ処理の前に、表示させたい記事の条件を一行追加するだけで、 記事件数や特定カテゴリーなどを抽出して一覧表示してくれます。

 $\langle$ ?php query posts('showposts=5&cat=0'); while(have posts()) : the post(); ? $>$  $\alpha$  href="<?php the\_permalink(); ?>" title="<?php the\_title(); ?>"><?php the\_title(); ?></a> <?php endwhile; ?>

showposts=5&cat=0

は、「showposts=5」は表示件数を5件「cat=0」でカテゴリーを指定できます。

※0は全てのカテゴリーの意味を指します。

wordpress query\_posts

## アイキャッチ画像の表示方法

WordPressの投稿記事では「アイキャッチ」と呼ばれるサムネイル画像を設定することができます。

任意の場所で以下のコードを記述

 $\langle$  2  $\rangle$  and the post thumbnail(); ? $>$ 

functions.php

add theme support('post-thumbnails');

<?php the post thumbnail('thumbnail'); ?> //サムネイルのサイズ <?php the\_post\_thumbnail('medium'); ?> //中サイズ <?php the\_post\_thumbnail('large'); ?> //大サイズ <?php the\_post\_thumbnail('full'); ?> //フルサイズ

サイズ別で指定する場合 ファイン しんしゃ CSSのクラス名を入れたい場合

<?php the post thumbnail('thumbnail', 'class=sample'); ?>

検索ワード wordpressアイキャッチ画像

## ウィジェットの活用について

 $\langle$ ?php dynamic\_sidebar(sidebar); ? $>$ 

表示させたいパーツに上記のコードを記入

「functions.php」ウィジェット用のコードを記入 管理画面に「ウィジェット」が出てくるので これで使用可能になる

「ウィジェット」で

・カレンダー

・アーカイブ

・検索機能

が実装できるので必要なファイルと設定が増えます。

sidebar.php functions.php

//ウィジェットの設置(1つ目) if ( function\_exists('register\_sidebar')) register\_sidebar(array( 'name'=>'sidebar', 'id'  $\Rightarrow$  'sidebar', 'before\_widget'=>'<div>', 'after\_widget'=>'</div>', 'before title'  $\Rightarrow$  '<h3>', 'after title'  $\Rightarrow$  '</h3>'

検索ワード | wordpress ウィジェット

### その他にも機能いろいろあります!

まとめ

ここでご紹介したWordPressの機能は一部の内容 ですが、最低限覚えておくと良いでしょう。

実務で直面する更新や改修の業務で「良くある」箇 所ですので、まずはコチラをしっかりと把握しておくと 良いでしょう。

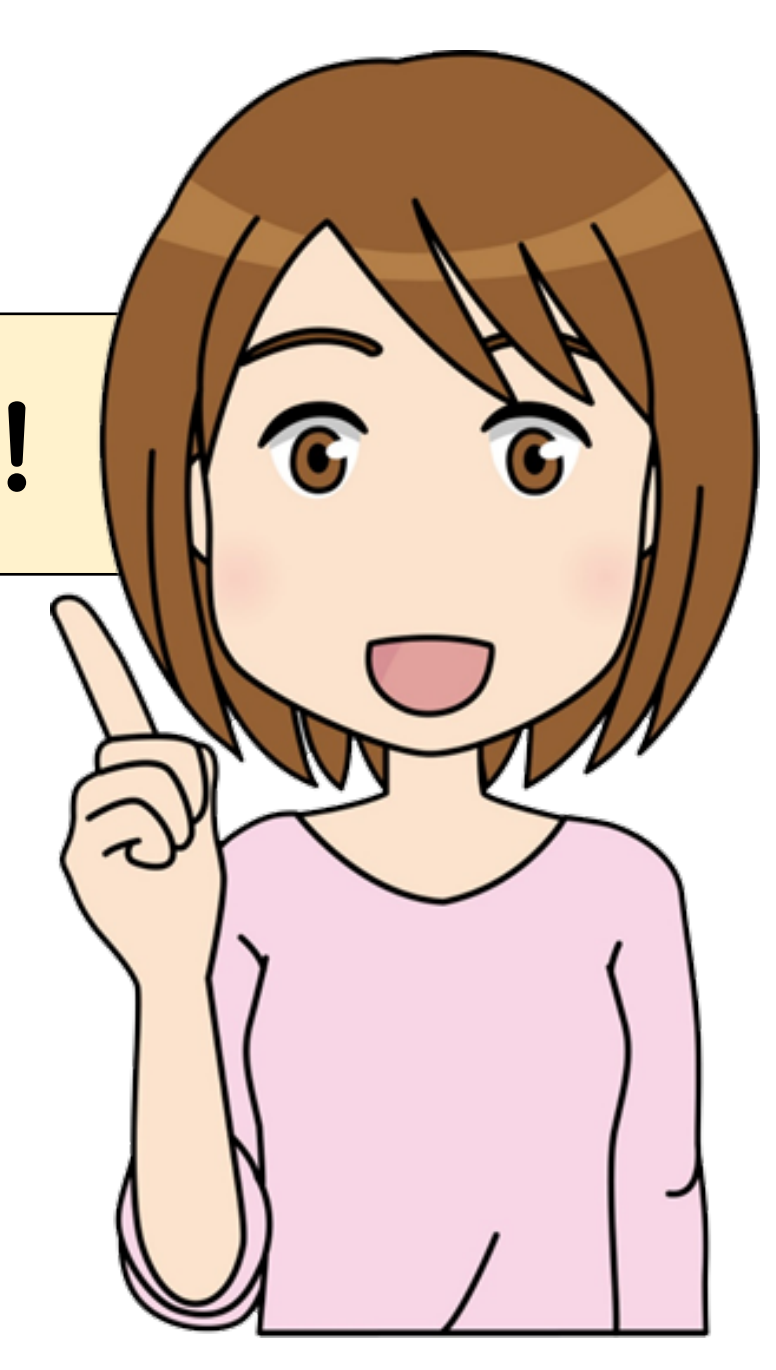